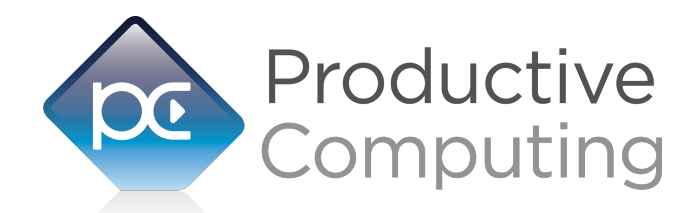

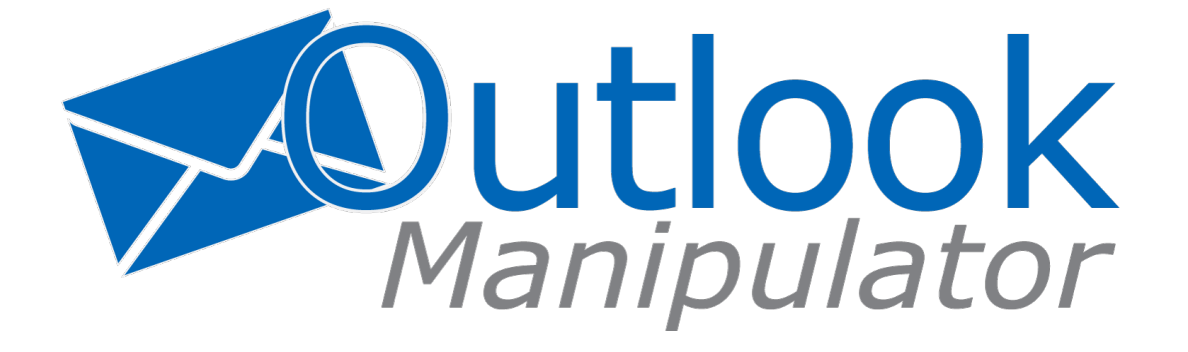

# **Functions Guide**

Revised November 20, 2015

950 Boardwalk, Suite 205, San Marcos, CA 92078 • (760) 510-1200 • [www.productivecomputing.com](http://www.productivecomputing.com)

© Copyright 2014 Productive Computing, Inc.

# **TABLE OF CONTENTS**

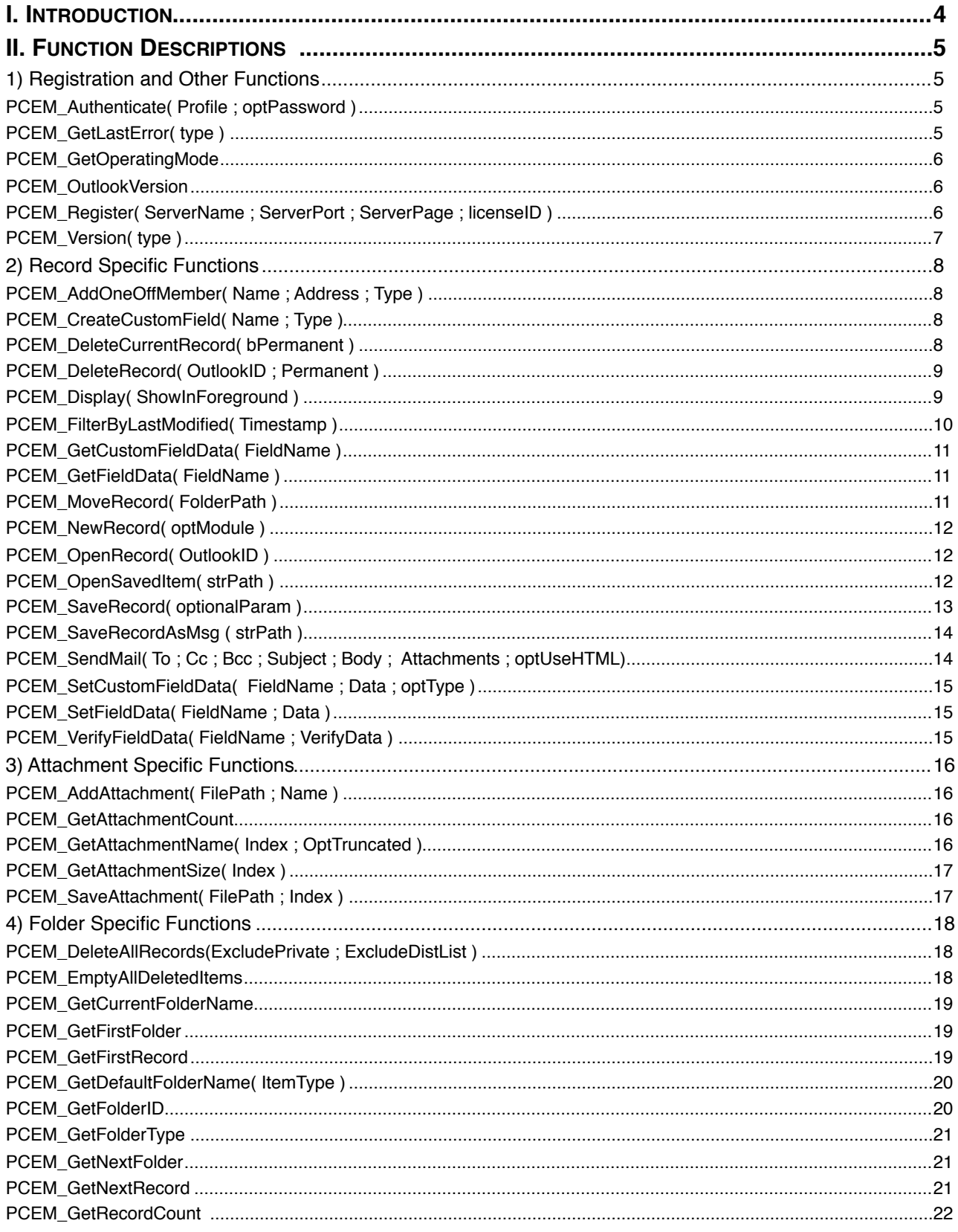

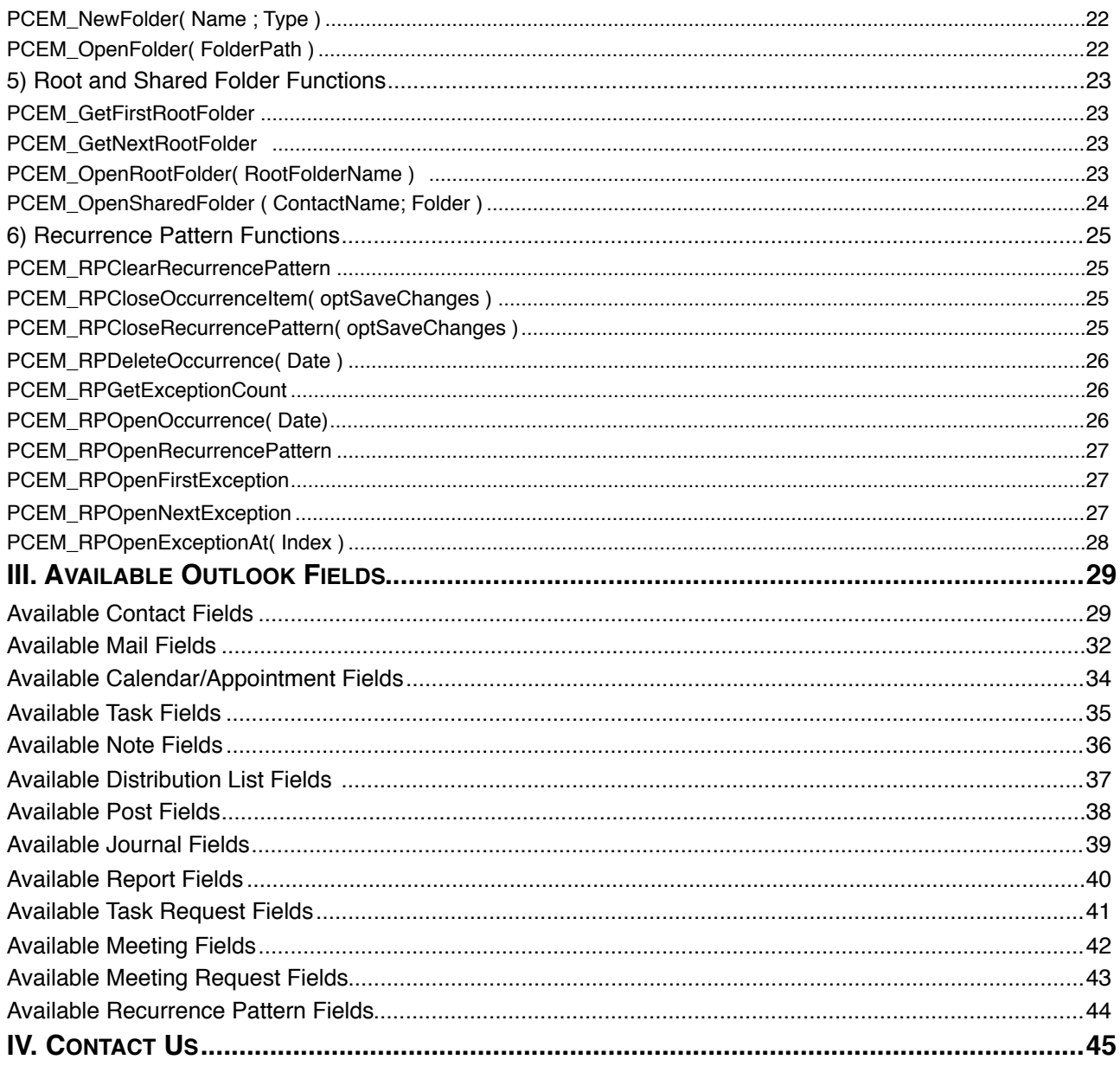

# <span id="page-3-0"></span>**I. Introduction**

# **Description:**

The Outlook Manipulator plug-in is a powerful tool used to exchange data between FileMaker® and Microsoft® Outlook (32-bit and 64-bit). With this plug-in FileMaker users are able to bidirectionally exchange data between FileMaker and Outlook. These operations are accomplished using FileMaker function calls from within FileMaker calculations. These calculations are generally determined from within FileMaker "SetField" or "If" script steps. This document describes all available plug-in functions and Outlook fields. Please see the accompanying "Developer's Guide" for a list of the integration steps, features and error handling.

# **Intended Audience:**

FileMaker developers or persons who have knowledge of FileMaker scripting, calculations and relationships as proper use of the plug-in requires that FileMaker integration scripts be created in your FileMaker solution.

### **Successful Integration Practices:**

- 1) Read the Developer's Guide
- 2) Read the Functions Guide
- 3) Watch our video tutorials:<http://productivecomputing.com/video/>
- 4) Review our FileMaker demo file
- 5) Familiarize yourself with Microsoft Outlook

# <span id="page-4-0"></span>**II. Function Descriptions**

This section describes the functions that are available with the Outlook Manipulator plug-in.

# <span id="page-4-1"></span>**1) Registration and Other Functions**

# <span id="page-4-2"></span>**PCEM\_Authenticate( Profile ; optPassword )**

### **Description:**

Opens an Outlook profile for reading and writing. If there is an error opening the designated Profile, the user will be prompted to choose a profile. The plug-in will work with the currently opened Outlook profile. If Outlook is not opened, the default profile will be used. Authenticate must be called before any other Outlook function once per FileMaker session.

### **Parameters:**

Profile = the name of the Profile to use for the session (Optional)

Password = optional password for the designated profile (Optional)

### **Return Values:**

0 for success, otherwise !!ERROR!!

# <span id="page-4-3"></span>**PCEM\_GetLastError( type )**

### **Description:**

Returns a textual or numeric description of the last error the plug-in encountered. This gives the developer the option to trap errors as a text or number.

### **Parameters:**

Type = Values are either Text or Number. The default value is text.

### **Return Values:**

The desired error description or error number.

# <span id="page-5-0"></span>**PCEM\_GetOperatingMode**

### **Description:**

Used to identify the operating mode of the plug-in. Operating mode indicates if the plug-in has been properly registered.

### **Parameters:**

None.

# **Return Values:**

"DEMO" for demo mode, "LIVE" for live mode, "UNREGISTERED" for unregistered mode, or "EXPIRED" for expired mode after two hours or 30 day timeout.

# <span id="page-5-1"></span>**PCEM\_OutlookVersion**

### **Description:**

Once authenticated to a particular Outlook installation, this function can return the Outlook version number.

### **Parameters:**

None.

### **Return Values:**

A version number on success, otherwise an !!ERROR!!

# <span id="page-5-2"></span>**PCEM\_Register( ServerName ; ServerPort ; ServerPage ; licenseID )**

### **Description:**

Registers the plug-in with Productive Computing's registration servers. Must call Register function once before using the plug-in.

### **Parameters:**

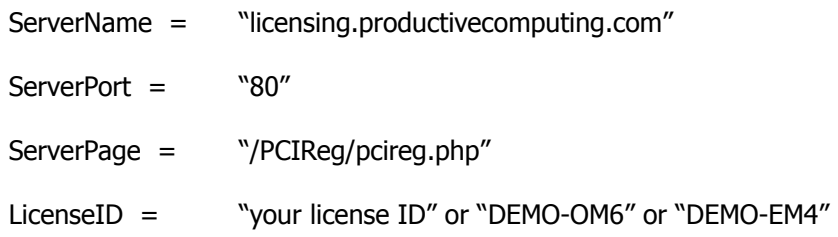

### **Return Values:**

0 for success or !!ERROR!! or error text. Anything other than 0 is an error.

# <span id="page-6-0"></span>**PCEM\_Version( type )**

# **Description:**

Used to identify the product and product version installed on a machine.

# **Parameters:**

Type = 'Short' or 'Long'

The short version string includes only the version number of the plug-in. For example: "5.0.0.5".

The long includes the plug-in name and version number. For example: "Outlook Manipulator 5.0.0.5"

The default version string returned is "long".

# **Return Values:**

Product name and/or version or ?

# <span id="page-7-1"></span><span id="page-7-0"></span>**PCEM\_AddOneOffMember( Name ; Address ; Type )**

### **Description:**

Adds a name, email address and type to the currently opened distribution list. Currently you can only add One Off Members to NEW distribution lists.

### **Parameters:**

Name = The name for the addressee.

Address = The email address for the addressee.

Type = The type for the address. Currently only SMTP addresses are accepted.

### **Return Values:**

0 for success, otherwise !!ERROR!!

# <span id="page-7-2"></span>**PCEM\_CreateCustomField( Name ; Type )**

### **Description:**

Creates a custom field for the specified type and adds it to the currently opened record.

### **Parameters:**

Name  $=$  The name for the custom field.

Type = The type of data that will be contained in the custom field.

Type can take the following values: Currency, Date (resolves to DateTime ), Time (resolves to DateTime ), DateTime (resolves to DateTime ), Duration, Keywords, Number, Percent, Text, YesNo, or Integer.

### **Return Values:**

0 for success, otherwise !!ERROR!!

# <span id="page-7-3"></span>**PCEM\_DeleteCurrentRecord( bPermanent )**

### **Description:**

Deletes the currently opened record and maintains the index of items. A call to OpenNextRecord will return the next record in the found set of records.

### **Parameters:**

bPermanent = A "True" value permanently deletes the item. A "False" value moves the item to the deleted items folder in Outlook.

### **Return Values:**

# <span id="page-8-0"></span>**PCEM\_DeleteRecord( OutlookID ; Permanent )**

### **Description:**

Deletes a record in the currently opened folder.

### **Parameters:**

 $OutbookID = The Outlook ID of the record to delete$ 

Permanent  $=$  "Y" or empty ( $"$ ")

### **Return Values:**

0 for success, otherwise !!ERROR!!

### **Notes:**

Permanent (Parameter 2)

: Use **"Y"** to delete records permanently. This will remove records from outlook WITHOUT moving them to the "Deleted Items" folder. We suggest you do not use this option, especially if you have a more than 100 records in a given Outlook module. This option can take several seconds to delete a single record.

: Use **blank** "" to move the item to the "Deleted Items" folder. This option will move the object to the "Deleted Items" folder instantly, which is the preferred method when dealing with many records in a given Outlook module. For instance, if you are to delete 1000 items from a set of 3000 items, this method should be used and the second parameter should be left blank. Later you can permanently delete the items from the "Deleted Items" folder simply by calling the command "PCEM\_EmptyAllDeletedItems."

# <span id="page-8-1"></span>**PCEM\_Display( ShowInForeground )**

### **Description:**

Displays the current active message in Outlook opened with the PCEM\_OpenRecord, PECM\_GetFirstRecord or PCEM\_GetNextRecord.

### **Parameters:**

ShowInForeground - Accepts boolean values true and false (or 1 and 0). The default is true. Forces Outlook 2010 and newer to bring the desired message to the foreground. Earlier versions of Outlook (pre 2010) caused the message to be displayed modally in Outlook.

### **Return Values:**

0 for success, otherwise !!ERROR!!

### **Notes:**

When performing operations in FileMaker 13, some unexpected behavior in regards to dialog boxes may occur. The following is a list of observed behavior that occurs only in FileMaker 13:

- When using "PCEM\_Display" after opening a record and passing a parameter value of "1" or blank, the record will appear in an Outlook modal window, as expected. After a short period of time, FileMaker will display a "Server Busy" status window that will persist until the Outlook modal window is closed. This behavior does not occur if PCEM\_Display is called with a parameter value of "0".
- If a dialog window appears in Outlook as a result of a function call from FileMaker, after a short period of time, a "Server Busy" status window will appear and will persist until the dialog window in Outlook is closed.

# **PCEM\_FilterByFilterString( FilterString )**

### **Description:**

The function is designed to restrict the records available to the plug-in to those that meet the criteria stated in the FilterString parameter. The filter function should come right after the PCEM\_OpenFolder command. The available records are also limited to those in the currently opened folder. For example, passing [Subject] = "Sample Subject"' to the function will restrict the available items to those in the current folder with the subject field set to "Sample Subject."

Filter strings should be constructed in a very specific manner known as the "Restrict Method." The "Restrict Method" is explained in detail on the following Microsoft websites:

<http://msdn.microsoft.com/en-us/library/bb220369.aspx>

[http://msdn2.microsoft.com/en-us/library/aa210275\(office.11\).aspx](http://msdn2.microsoft.com/en-us/library/aa210275(office.11).aspx)

You can also search for the "Restrict Method" available in Visual Basic for Applications. Review the "Reference" section of this link <http://msdn.microsoft.com/en-us/library/aa221877.aspx> to see which properties are available to which Outlook objects and which properties are NOT supported by the "Restrict Method."

### **Parameters:**

FilterString – A string that defines the filter to be applied to the current folder. Please ensure that only valid parameters are passed as invalid parameters can result in a "?" and/or other undesirable results.

#### **Return Values:**

0 for success, otherwise !!ERROR!!

\*\*Live demo of the FilterByFilterString is available on the Contacts tab of our Filemaker demo file by selecting the "Apply Filters" button.\*\*

### <span id="page-9-0"></span>**PCEM\_FilterByLastModified( Timestamp )**

#### **Description:**

The function is designed to restrict the records available to the plug-in to those that are in the current folder and have a modified timestamp later than that passed into the function. Note that though the function takes a full timestamp, records will only be filtered to the exact minute and not the second.

### **Parameters:**

Timestamp – A FileMaker Timestamp. Please ensure that only valid parameters are passed as invalid parameters can result in a "?" and/or other undesirable results.

### **Return Values:**

0 for success, otherwise !!ERROR!!

\*\*Live demo of the FiilterByLastModified is available on the Contacts tab of our Filemaker Demo file by selecting the "Apply Filters" button.\*\*

# <span id="page-10-0"></span>**PCEM\_GetCustomFieldData( FieldName )**

### **Description:**

Extracts the value contained in the specified field. The field must exist in the form that the Outlook Item/ Record was created with.

### **Parameters:**

FieldName = The name of the Outlook field to extract the data from.

### **Return Values:**

The string representation of the field value or !!ERROR!!

# <span id="page-10-1"></span>**PCEM\_GetFieldData( FieldName )**

### **Description:**

Extracts the value contained in the specified field.

#### **Parameters:**

FieldName = The name of the Outlook field to extract the data from ( see "Available Outlook Fields" section ).

### **Return Values:**

The string representation of the field value or !!ERROR!!

### <span id="page-10-2"></span>**PCEM\_MoveRecord( FolderPath )**

### **Description:**

Moves the currently opened Outlook Item from its current folder to another folder. Note that a call to PCEM OpenFolder must precede this call. Generally, when working with a script loop the function is called in order to obtain the source record. However, there are occasions where the user will obtain the record to be moved via the PCEM\_OpenRecord function. In this case the user must call PCEM\_OpenFolder for either the source folder or the destination folder.

### **Parameters:**

 $FolderPath = The path of the destination folder$ 

### **Return Values:**

A new Outlook ID for the record or !!ERROR!!

#### **Notes:**

**Non-Exchange** - Must include the full path of the folder to move the item into. The destination folder becomes the currently opened folder.

**Exchange** - Must include the full path of the folder to move the item into including the desired root folder ( Mailbox / Public Folder ). The destination folder becomes the currently opened folder.

# <span id="page-11-0"></span>**PCEM\_NewRecord( optModule )**

### **Description:**

Creates a new record/Item in the current Outlook Folder or creates a new distribution list. This record may be modified using calls to SetField(); Must call OpenFolder first to set the folder that the item will be saved to.

### **Parameters:**

optModule = The type of record to create. This is an optional parameter and if left blank the new record will match the type for the current folder. Valid values are "Post," "Calendar," "Tasks," "Contacts," "Note," "Journal," "Mail," "Distribution List".

### **Return Values:**

0 for success, otherwise !!ERROR!!

# <span id="page-11-1"></span>**PCEM\_OpenRecord( OutlookID )**

### **Description:**

Opens the specified record for editing.

### **Parameters:**

OutlookID = The Outlook ID of the item to open.

### **Return Values:**

0 for success, otherwise !!ERROR!!

# <span id="page-11-2"></span>**PCEM\_OpenSavedItem( strPath )**

### **Description:**

Opens the saved MSG file. Please see PCEM\_SaveRecordAsMsg ( strPath ) function in order to save an email as a MSG file on your hard drive. MSG is the file format that Microsoft and Outlook use to save individual messages to a hard disk.

### **Parameters:**

strPath = Absolute path to the MSG file. Must be a full windows path including the drive letter and destination file name. For example: "C:\SomeFolder\MySavedMessage.msg"

### **Return Values:**

# <span id="page-12-0"></span>**PCEM\_SaveRecord( optionalParam )**

### **Description:**

Saves the record to the currently opened Outlook folder and returns the Outlook ID. If the item being saved is an e-mail, then the message will be sent. Sending email using SaveRecord is known as the "long" method to send email and requires the following functions (PCEM\_NewRecord, PCEM\_SetFieldData, PCEM\_SaveRecord). We recommend using the "short" method using PCEM\_SendMail function to send email out in a single step. It is far easier to program and supports HTML email via a parameter setting.

The only time you need to create an email using the "long" method is if you need to obtain the Outlook ID for the email being sent, set additional fields such as SendOnBehalfOf, From, Categories, Flag Icon, if you have a calendar/appointment type email or desire to delay sending an email. If you have a calendar/ appointment type email record or wish to delay sending an email, then use the optionalParam explained below.

### **Parameters:**

optionalParam = "Appointment", "ApptResponse" or "DontSend"

The literal string "Appointment" sends the meeting request to Attendees. Use semi colon between multiple attendees. Option to auto invite "Optional Attendees" or "Required Attendees" if using MS Exchange. When calling SaveRecord, use the word "Appointment". For example: PCEM\_SaveRecord ("Appointment").

The literal string "DontSend" delays sending the email. For example, you may desire to have the plug-in send the email and then open the email in Outlook before the email is sent. This can be accomplished by this pseudo script:

...

Set Variable[ \$outlookID ; PCEM\_SaveRecord( "DontSend" ) ]

Set Variable[ \$result ; PCEM\_OpenRecord( \$outlookID ) ]

```
Set Variable[ $result ; PCEM_Display( "false" ) ]
```
...

The parameter "ApptResponse" will send out a meeting response to the currently opened meeting invitation event. This will have Outlook create a meeting response message and send the message to the organizer of the meeting with the intended response.

### **Return Values:**

The Outlook ID for the Item or !!ERROR!!

### **Note:**

The "ApptResponse" parameter currently only supports sending a response of "Accepted" via Outlook. It does not yet support "Declined" or "Tentatively Accepted" meeting response messages.

# <span id="page-13-0"></span>**PCEM\_SaveRecordAsMsg ( strPath )**

### **Description:**

Saves the currently opened email as a MSG formatted file. This is the file format that Microsoft and Outlook use to save individual messages to the local hard disk.

### **Parameters:**

strPath = Absolute path to a folder where the email will be saved. Must be a full windows path including the destination file name. For example: "C:\SomeFolder\MySavedMessage.msg"

### **Return Values:**

0 for success, otherwise !!ERROR!!

### <span id="page-13-1"></span>**PCEM\_SendMail( To ; Cc ; Bcc ; Subject ; Body ; Attachments ; optUseHTML)**

### **Description:**

Use to send mail in a single step. This method for sending email is known as the short method and sends an e-mail message to the intended recipients with the given subject, body, attachments and formatting options. All parameters except Subject, Body, and OptUseHTML can contain multiple comma separated values.

We recommend using the "PCEM SendMail" function to send email out in a single step. It is far easier to program and supports HTML email via a parameter setting. The long method of sending emails requires the use of PCEM\_NewRecord, PCEM\_SetFieldData, PCEM\_SaveRecord. Use the long method if you need to obtain the Outlook ID for the email being sent, set additional mail fields or if you have a calendar/ appointment type email. Please see the PCEM\_SaveRecord function for additional information.

### **Parameters:**

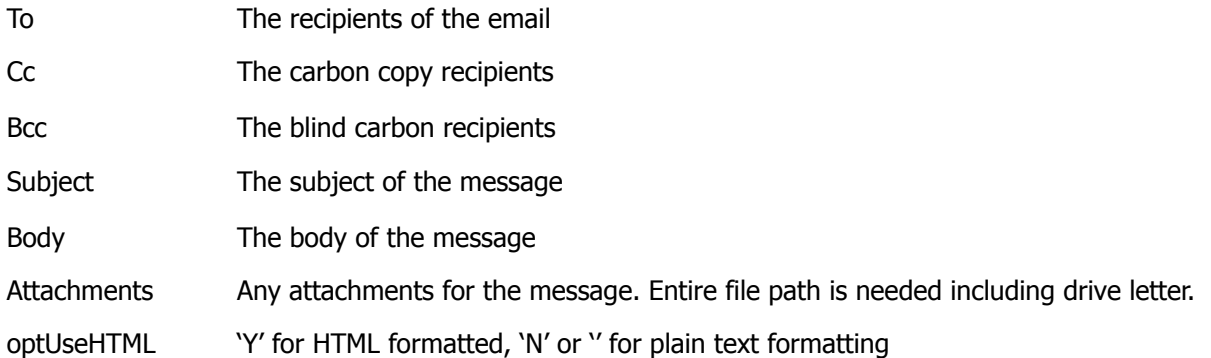

### **Return Values:**

0 for success, otherwise !!ERROR!!

\*\*In our FileMaker demo file we demonstrate sending attachments stored in a container field. However you can also send attachments from any path on your computer or network drive by simply specifying the full path to the attachment including the drive letter. Be sure to include the name of the file when specifying the path and use commas between multiple attachments.

For example: PCEM\_SendMail( To ; Cc ; Bcc ; Subject ; Body ; "C:/test.pdf" ; optUseHTML )\*\*

# <span id="page-14-0"></span>**PCEM\_SetCustomFieldData( FieldName ; Data ; optType )**

### **Description:**

Sets the value of a custom field of an Item created with a custom form. The custom field needs to be part of the Message Class of the Outlook Item.

### **Parameters:**

FieldName = Name of the Outlook field to populate ( See 'Available Outlook Fields' section)

Data = The information to populate the Outlook field.

optType = The desired type for the new custom field. Valid values are: Boolean, Text, Percent, Number, Keywords, Duration, Date, Time, DateTime, Currency, or Integer.

### **Return Values:**

0 for success, otherwise !!ERROR!!

# <span id="page-14-1"></span>**PCEM\_SetFieldData( FieldName ; Data )**

### **Description:**

Sets the specified field to the specified value.

### **Parameters:**

FieldName = Name of the Outlook field to populate ( See 'Available Outlook Fields' section ).

Data  $=$  The information to populate the Outlook field.

### **Return Values:**

0 for success, otherwise !!ERROR!!

# <span id="page-14-2"></span>**PCEM\_VerifyFieldData( FieldName ; VerifyData )**

### **Description:**

Compare the specified value to the value contained in the specified field.

### **Parameters:**

FieldName = The name of the Outlook filed to compare VerifyData to.

VerifyData = The data to compare to the contents of the Outlook field identified by FieldName

### **Return Values:**

0 if VerifyData matches the contents of the Outlook field, otherwise !!ERROR!!

# <span id="page-15-1"></span><span id="page-15-0"></span>**PCEM\_AddAttachment( FilePath ; Name )**

### **Description:**

Adds an attachment to the currently opened item.

### **Parameters:**

FilePath = The full path to the file to attach including the drive letter. For example: U: \SomeFolder\SomeFile.pdf.

Name = The name of the file as it is to appear in Outlook. If this parameter is left blank then the filename will be used.

### **Return Values:**

0 for success, otherwise !!ERROR!!

# <span id="page-15-2"></span>**PCEM\_GetAttachmentCount**

### **Description:**

Returns the number of attachments that the currently opened item contains.This function returns a text value. In order to perform numeric comparisons the result should be wrapped with the GetAsNumber function. [e.g. GetAsNumber ( PCEM\_GetAttachmentCount ) > 100].

### **Parameters:**

None.

### **Return Values:**

The count, otherwise !!ERROR!!

# <span id="page-15-3"></span>**PCEM\_GetAttachmentName(Index ; OptTruncated)**

### **Description:**

This function returns the name of a given attachment specified by its index. The second parameter "optTruncate" can truncate the name to a shorter length with a unique name if there are naming conflicts. Full name of attachment is returned unless the you set the OptTruncated parameter to "True."

### **Parameters:**

Index = The index of the attachment. Values are 1-n where n is less than or equal to the number of attachments available.

OptTruncated = Allows an eight (8) character truncated attachment name to be returned. Values are "True" or "False." This parameter defaults to "false", but a value of "true" can be specified to truncate the name.

### **Return Values:**

The name of the attachment, otherwise !!ERROR!!

# <span id="page-16-0"></span>**PCEM\_GetAttachmentSize( Index )**

### **Description:**

This function can return the size of a particular attachment, specified in bytes.

### **Parameters:**

Index = Specifies which attachment to return the size for. Values are 1-n where n is the number of attachments available for a given message.

# **Return Values:**

Some integer specifying the size of the attachment in bytes, otherwise an !!ERROR!!

# <span id="page-16-1"></span>**PCEM\_SaveAttachment( FilePath ; Index )**

### **Description:**

Saves the specified attachment to a specified location.

### **Parameters:**

FilePath = The full file path where attachments will be saved to when importing email attachments from Outlook into FileMaker. For example: "U:\SomeFolder\SomeFileName" . You can use PCEM\_GetAttachmentName to obtain the specific file name and reference the file name retrieved. For example: "U:\SomeFolder\\" & \$Attachment

Index = The index of the items attachment.

# **Return Values:**

# <span id="page-17-0"></span>**4) Folder Specific Functions**

# <span id="page-17-1"></span>**PCEM\_DeleteAllRecords(ExcludePrivate ; ExcludeDistList )**

### **Description:**

This command will delete all records from the specified open folder. This command should be used with extreme caution as it will remove ALL items permanently and it will not save a copy of items in the "Deleted Items" folder in Outlook. There is no "undo" for this command. The optional parameters to exclude "Private" will remove all records except for those marked as "private" in Outlook. The optional parameter to exclude "Distribution List" applies to the Contacts module only. Use this option if you wish exclude any "Distribution List" and its associated members. See the Outlook help file for more information on "Distribution Lists" in Outlook.

### **Parameters:**

ExcludePrivate = excludes Private items (set to "1" to exclude).

ExcludeDistList = exclude Distribution List (set to "1" to exclude) Contacts module.

### **Return Values:**

0 for success, otherwise !!ERROR!!

### <span id="page-17-2"></span>**PCEM\_EmptyAllDeletedItems**

### **Description:**

This command will remove all items from the "Deleted Items" folder in Outlook. Keep in mind it will delete items you move there using the "DeleteRecord" command and it will also remove ALL objects that the user moved to this folder manually. This option should be used with caution.

### **Parameters:**

None.

### **Return Values:**

# <span id="page-18-0"></span>**PCEM\_GetCurrentFolderName**

### **Description:**

Returns the name of the currently opened folder.

### **Parameters:**

None.

# **Return Values:**

The name of the folder, otherwise !!ERROR!!

# <span id="page-18-1"></span>**PCEM\_GetFirstFolder**

### **Description:**

Returns the full path of the first folder identified by Outlook in the current root folder.

# **Parameters:**

None.

## **Return Values:**

A path to a folder, otherwise !!ERROR!!

# <span id="page-18-2"></span>**PCEM\_GetFirstRecord**

### **Description:**

Opens the first record in the currently opened folder.

# **Parameters:**

None.

# **Return Values:**

The Outlook EntryID, otherwise !!ERROR!!

# <span id="page-19-0"></span>**PCEM\_GetDefaultFolderName( ItemType )**

### **Description:**

Returns the default folder name for the indicated item type.

### **Parameters:**

ItemType  $=$  the type of items Valid values are:

Deleted Items = The deleted items folder Outbox = Folder containing items queued to be sent Sent Mail = Items that have been sent Inbox = Folder where new incoming items are placed Calendar = Default folder for new calendar/appointment items Contacts = Default folder for new Contacts Journal = Default folder for new Journal items Notes = For Notes  $Tasks = For Tasks$ Drafts = Draft items All Public Folders = Public Folders  $Junk = Junk$  Mail Root = Default root folder

### **Return Values:**

The name of the desired folder, otherwise !!ERROR!!

### <span id="page-19-1"></span>**PCEM\_GetFolderID**

### **Description:**

This is used to get the OutlookID of the currently opened Folder.

### **Parameters:**

None.

### **Return Values:**

An OutlookID, otherwise !!ERROR!!

# <span id="page-20-0"></span>**PCEM\_GetFolderType**

### **Description:**

Returns a string representation of the default item type for the currently opened folder.

### **Parameters:**

None.

### **Return Values:**

Mail, Contact, Task, Calendar, Note, Post, Journal, otherwise !!ERROR!!

### <span id="page-20-1"></span>**PCEM\_GetNextFolder**

### **Description:**

Returns the full path of the next folder identified by outlook in the current root folder. A call to GetFirstFolder must be made before calling this function for the first time.

### **Parameters:**

None.

### **Return Values:**

A path to a folder, "End" if there are no more folders, or !!ERROR!!

# <span id="page-20-2"></span>**PCEM\_GetNextRecord**

### **Description:**

Opens the next record in the currently opened folder. Requires a single call to GetFirstRecord in order to build the list of available records in the currently opened folder

### **Parameters:**

None.

### **Return Values:**

"End'" if no more records or the OutlookID of the next record, otherwise !!ERROR!!

# <span id="page-21-0"></span>**PCEM\_GetRecordCount**

### **Description:**

Returns the number of available records in the currently opened folder. This function returns a text value. In order to perform numeric comparisons the result should be wrapped with the GetAsNumber function. [e.g. GetAsNumber ( PCEM\_GetRecordCount ) > 100].

### **Parameters:**

None.

### **Return Values:**

The number of records, otherwise !!ERROR!!

### <span id="page-21-1"></span>**PCEM\_NewFolder( Name ; Type )**

### **Description:**

Creates a new folder either in the root folder or the currently opened folder depending on the value of the Name parameter. Prefix the Name string with the '/' character to create in the root folder. The Type parameter is used to specify the default type for the items in the new folder.

### **Parameters:**

Name  $=$  The name of the folder to create.

Type = The default type for the folder - either "Contact," "Mail," "Calendar," "Tasks," "Note," "Journal" or "Post". Post and Mail are synonymous- the resulting folder will hold both types.

# **Return Values:**

0 for success, otherwise !!ERROR!!

# <span id="page-21-2"></span>**PCEM\_OpenFolder( FolderPath )**

### **Description**

Opens the specified Folder for editing.

### **Parameters**

FolderPath = The path to the folder from the current root folder.

### **Return Values:**

The Outlook EntryID for the Folder, otherwise !!ERROR!!

### **Notes:**

If path starts with "/", then it will search for the folder from the root folder.

If path does not start with "/", it will find the folder from the current folder.

Any call to "NewRecord" will create a record of the same type as the default type for the folder.

# <span id="page-22-1"></span><span id="page-22-0"></span>**PCEM\_GetFirstRootFolder**

### **Description:**

Returns the Name of the first Mailbox/folder encountered by Outlook at the NameSpace level.

### **Parameters:**

None.

### **Return Values:**

The name of the first root folder, otherwise !!ERROR!!

### <span id="page-22-2"></span>**PCEM\_GetNextRootFolder**

### **Description:**

Returns the Name of the next Mailbox/folder encountered by Outlook at the NameSpace level. Requires a call to GetFirstRootFolder before the first call to GetNextRootFolder.

### **Parameters:**

None.

### **Return Values:**

The Folder Name, End, or !!ERROR!!

# <span id="page-22-3"></span>**PCEM\_OpenRootFolder( RootFolderName )**

### **Description:**

Opens the specified mailbox or root folder. Please note that in Outlook 2003 and Outlook 2007, the root mailbox folder name is identified by your name using the format "Mailbox - Your Name." Outlook 2010 or newer now uses your email address as the root folder name. Please account for this change in your FileMaker solution as needed if your users are using various Outlook versions.

### **Parameters:**

RootFolderName = The Name of the root folder ( Mailbox) to open

Example: ("Public Folders", "Mailbox - User" or ["support@productivecomputing.com"](mailto:joe@somedomain.com))

# **Return Values:**

# <span id="page-23-0"></span>**PCEM\_OpenSharedFolder ( ContactName; Folder )**

### **Description:**

The function allows access to a root folder that is being shared by another user in the Exchange organization. Access permissions to the folder are created by the owner of the folder and the plug-in has the same access permissions as the current user.

This is an Exchange function only. Shared SUB folders are not currently available.

# **Parameters:**

ContactName = This is the name of the user sharing the folder. Normally this is the name of the Exchange user as displayed in the Global Address List.

Folder = An integer representing the folder to be opened. Below is a list of the folders that are available and their corresponding integer values.

Inbox  $= 6$ Calendar  $= 9$ Contacts  $= 10$ Journal  $= 11$ Notes  $= 12$ Tasks  $= 13$ Drafts  $= 16$  Conflicts = 19 SyncIssues = 20 LocalFailures = 21 ServerFailures = 22 Junk  $= 23$ 

# **Return Values:**

### <span id="page-24-1"></span><span id="page-24-0"></span>**PCEM\_RPClearRecurrencePattern**

### **Description:**

Removes the recurrence settings for the currently opened appointment or task. Returns the item to a single occurrence item.

### **Parameters:**

None.

# **Return Values:**

0 for success, otherwise !!ERROR!!

# <span id="page-24-2"></span>**PCEM\_RPCloseOccurrenceItem( optSaveChanges )**

### **Description:**

Closes the currently opened occurrence of the recurrence pattern.

### **Parameters:**

optSaveChanges - true or false.

# **Return Values:**

0 for success, otherwise !!ERROR!!

# <span id="page-24-3"></span>**PCEM\_RPCloseRecurrencePattern( optSaveChanges )**

### **Description:**

Closes the currently opened recurrence pattern.

### **Parameters:**

optSaveChanges - true or false.

### **Return Values:**

# <span id="page-25-0"></span>**PCEM\_RPDeleteOccurrence( Date )**

### **Description:**

Deletes the occurrence for the specified day.

### **Parameters:**

Date - date of occurrence to delete.

### **Return Values:**

0 for success, otherwise !!ERROR!!

# <span id="page-25-1"></span>**PCEM\_RPGetExceptionCount**

### **Description:**

Returns the number of exceptions in the currently opened Recurrence Pattern.

### **Parameters:**

None.

# **Return Values:**

The number of exceptions, otherwise !!ERROR!!

# <span id="page-25-2"></span>**PCEM\_RPOpenOccurrence( Date)**

### **Description:**

Opens an occurrence of an Item in a recurrence pattern. The opened item is either a calendar item or a task item depending on which type of item to which the recurrence pattern belongs. The occurrence may be read, written, or removed.

### **Parameters:**

Date – the date on which the desired occurrence recurs.

# **Return Values:**

### <span id="page-26-0"></span>**PCEM\_RPOpenRecurrencePattern**

### **Description:**

Opens the recurrence pattern for the currently opened appointment or task.

### **Parameters:**

None.

# **Return Values:**

0 for success, otherwise !!ERROR!!

# <span id="page-26-1"></span>**PCEM\_RPOpenFirstException**

### **Description:**

Opens the first exception in the recurrence pattern's group of exceptions. The exception is available for read, write, or deletion. It is of the same class as the original item type. If there are no exceptions in the currently opened recurrence pattern the function returns "End".

### **Parameters:**

None.

### **Return Values:**

End, 0 for success, otherwise !!ERROR!!

### <span id="page-26-2"></span>**PCEM\_RPOpenNextException**

### **Description:**

Opens the next exception in the recurrence pattern's group of exceptions. The exception is available for read, write, or deletion. It is of the same class as the original item type. If there are no more exceptions in the currently opened recurrence pattern the function returns "End".

### **Parameters:**

None.

### **Return Values:**

# <span id="page-27-0"></span>**PCEM\_RPOpenExceptionAt( Index )**

# **Description:**

Opens the specified exception in the recurrence pattern's group of exceptions. The exception is available for read, write, or deletion. It is of the same class as the original item type.

# **Parameters:**

Index – the index of the exception to be opened.

### **Return Values:**

# <span id="page-28-0"></span>**III. Available Outlook Fields**

Outlook has various records or item types such as Contact Items, Task Items, Mail Item, etc. Each item contains various fields. These fields have values which can either be read or set. In order to read or "get" an Outlook field value you must call the PCEM\_GetFieldData function and specify the field you would like to get. In order to write or "set" an Outlook field value you must call the PCEM\_SetFieldData function and specify the field you would like to set.

All available fields are listed below and ARE CASE SENSITIVE. The fields are separated by item type and indicate if you can "get" or "set" the fields. If there is a missing field that you would like to access, then please email a request to [support@productivecomputing.com](mailto:support@productivecomputing.com).

# <span id="page-28-1"></span>**Available Contact Fields**

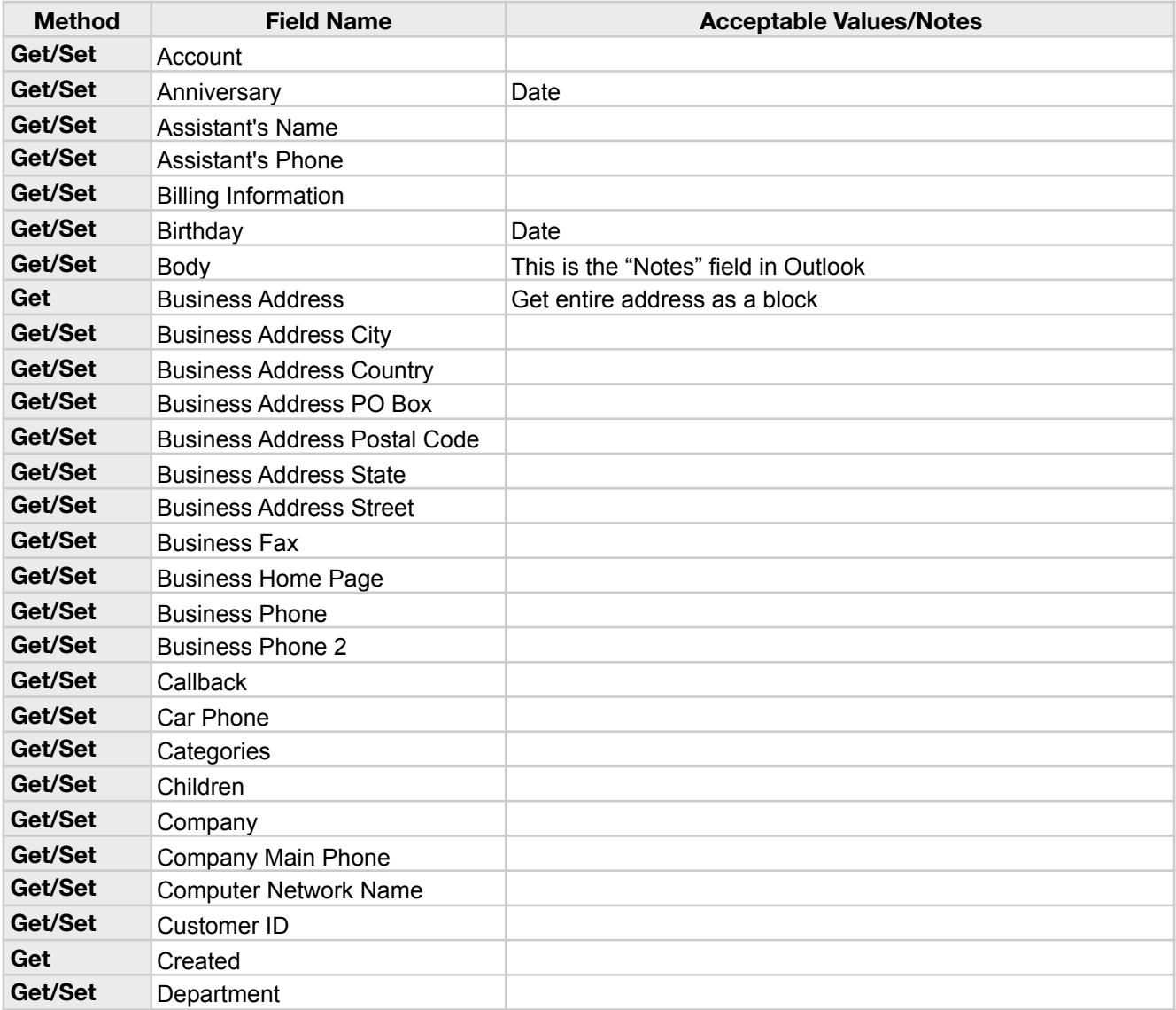

Contact Items represent a contact in a Contacts folder.

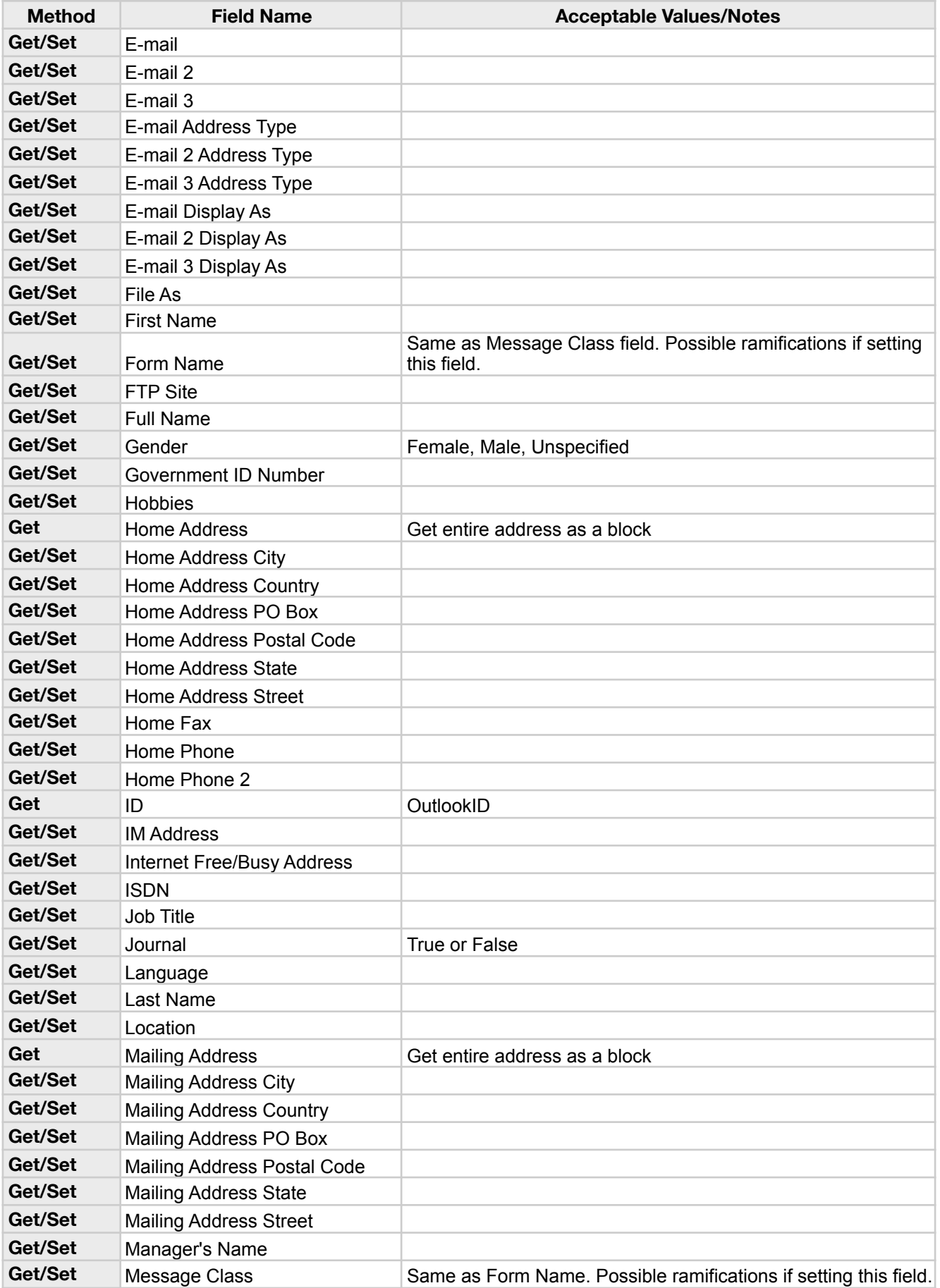

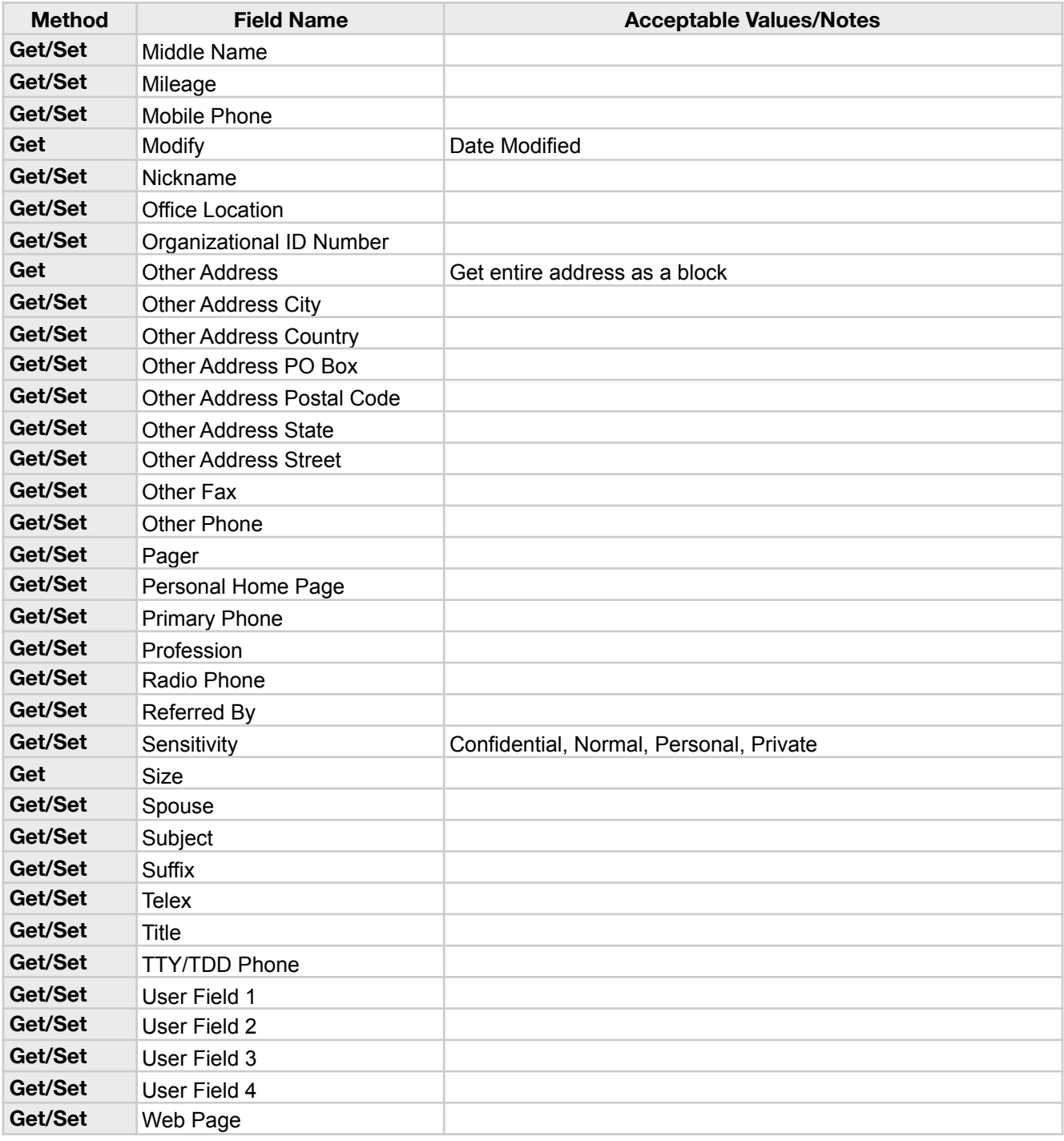

\*\*TIP: Please note that when adding any phones field, the format of the string is as follows:

['+' & country code & " "] & ["(" & area/city code & ") "] & number & [" x" & extension]

- the country is optional, but if included it is preceded by a '+' character and followed by a space

- the city/area code is optional, but if included it is enclosed by parenthesis and followed by a space

- the actual number is required

- if an extension is included it is prefixed with the 'x' character\*\*

# <span id="page-31-0"></span>**Available Mail Fields**

Mail items represent a mail message in an Inbox folder.

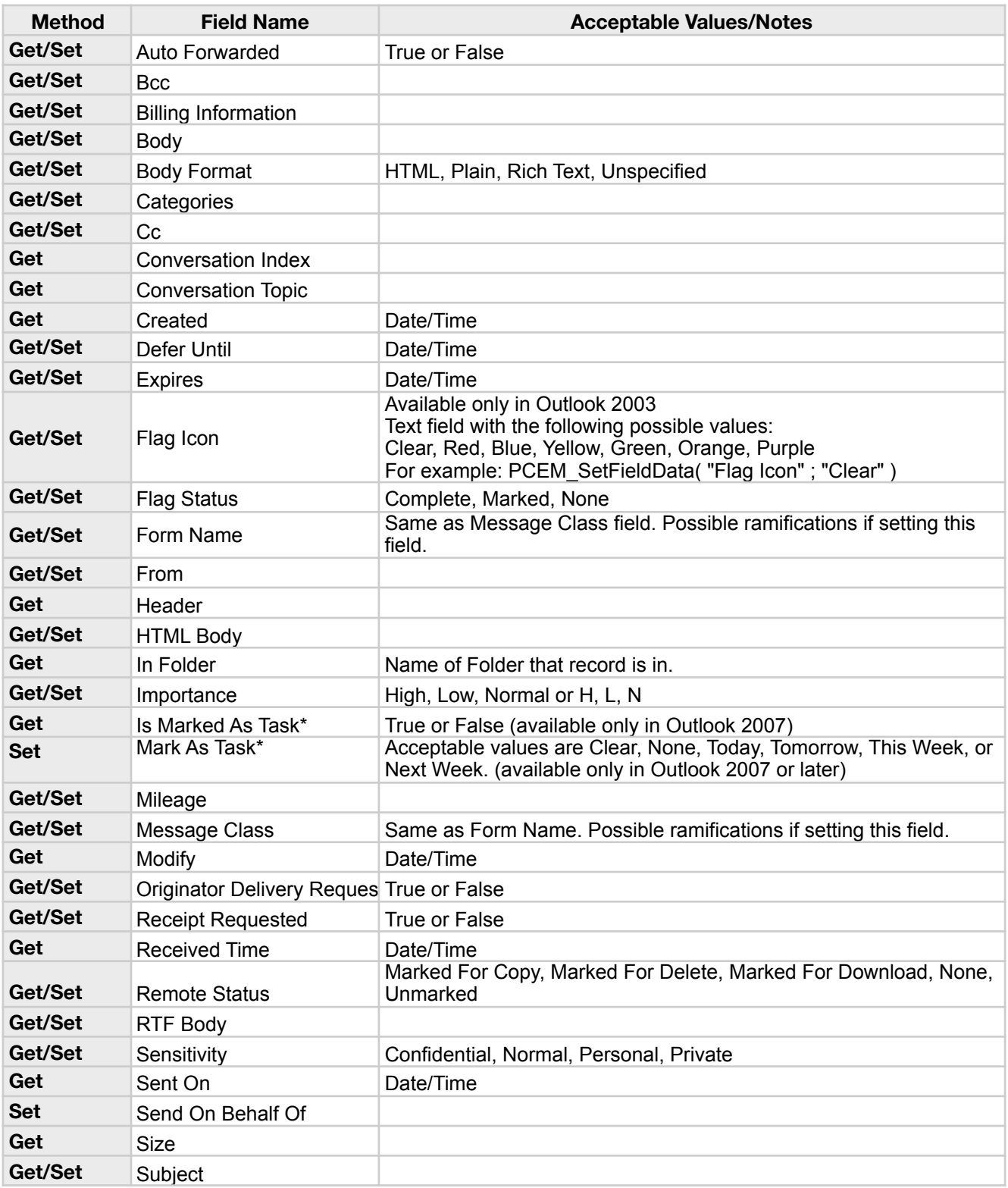

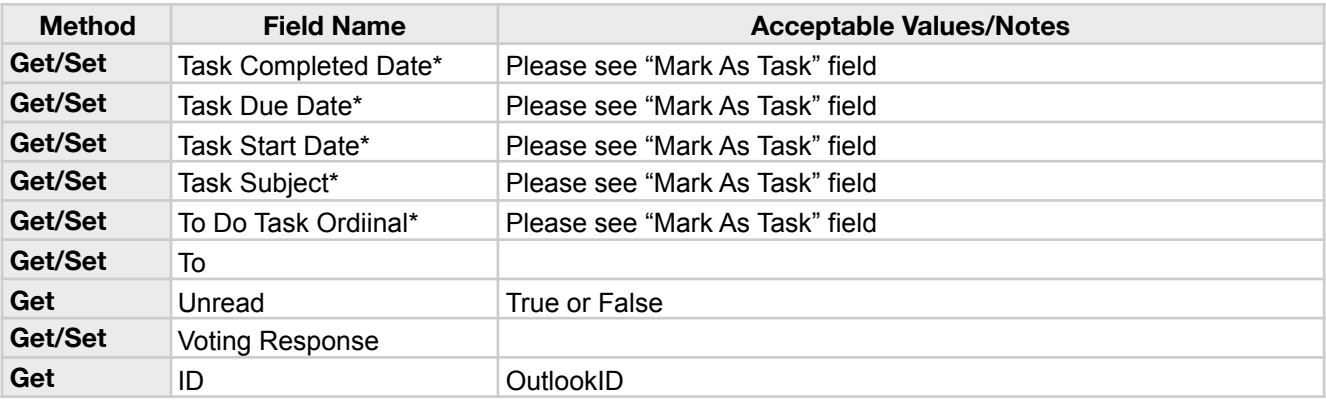

\*When setting the "Is Marked As Task" field, then the the related "Is Marked As Task", "Task Subject", "Task Start Date", "Task Due Date", "Task Completed Date", and "To Do Task Ordinal" fields will be adjusted accordingly as explained below.

If value is set to "Clear," then the "Is Marked As Task" field is set to False.

If value is set to "None," then the "Is Marked As Task" is set to True. "Task Subject" is set to the value of the Subject property for the Outlook item. "Task Start Date", "Task Due Date", and "Task Completed Date" are set NULL ("None"). "To Do Task Ordinal" is set to the current date.

If set to "Today," then the "Is Marked As Task" is set to True. "Task Subject" is set to the value of the Subject property for the Outlook item. "Task Start Date" and "Task Due Date" are set to the current date. "Task Completed Date" is set NULL ("None"). "To Do Task Ordinal" is set to the current date.

If value is set to "Tomorrow", then the "Is Marked As Task" is set to True. "Task Subject" is set to the value of the Subject property for the Outlook item. "Task Start Date" and "Task Due Date" are set to the one day after current date. "Task Completed Date" is set NULL ("None"). "To Do Task Ordinal" is set to the current date tomorrow.

If value is set to "This Week," then the "Is Marked As Task" is set to True. "Task Subject" is set to the value of the Subject property for the Outlook item. "Task Start Date" is set to a date two working days ahead of the current date. If that value would exceed the value of Task Due Date, then Task Start Date is set to the value of Task Due Date. "Task Due Date" is set to the last working day of the current week. "Task Completed Date" is set NULL ("None"). "To Do Task Ordinal" is set to the current date.

If value is set to "Next Week," then the "Is Marked As Task" is set to True. "Task Subject" is set to the value of the Subject property for the Outlook item. "Task Start Date" the first working day of next week. "Task Due Date" is set to the last working day of next week. "Task Completed Date" is set NULL ("None"). "To Do Task Ordinal" is set to the current date tomorrow.

# <span id="page-33-0"></span>**Available Calendar/Appointment Fields**

Appointment items represent a meeting, one-time appointment, recurring appointment or meeting.

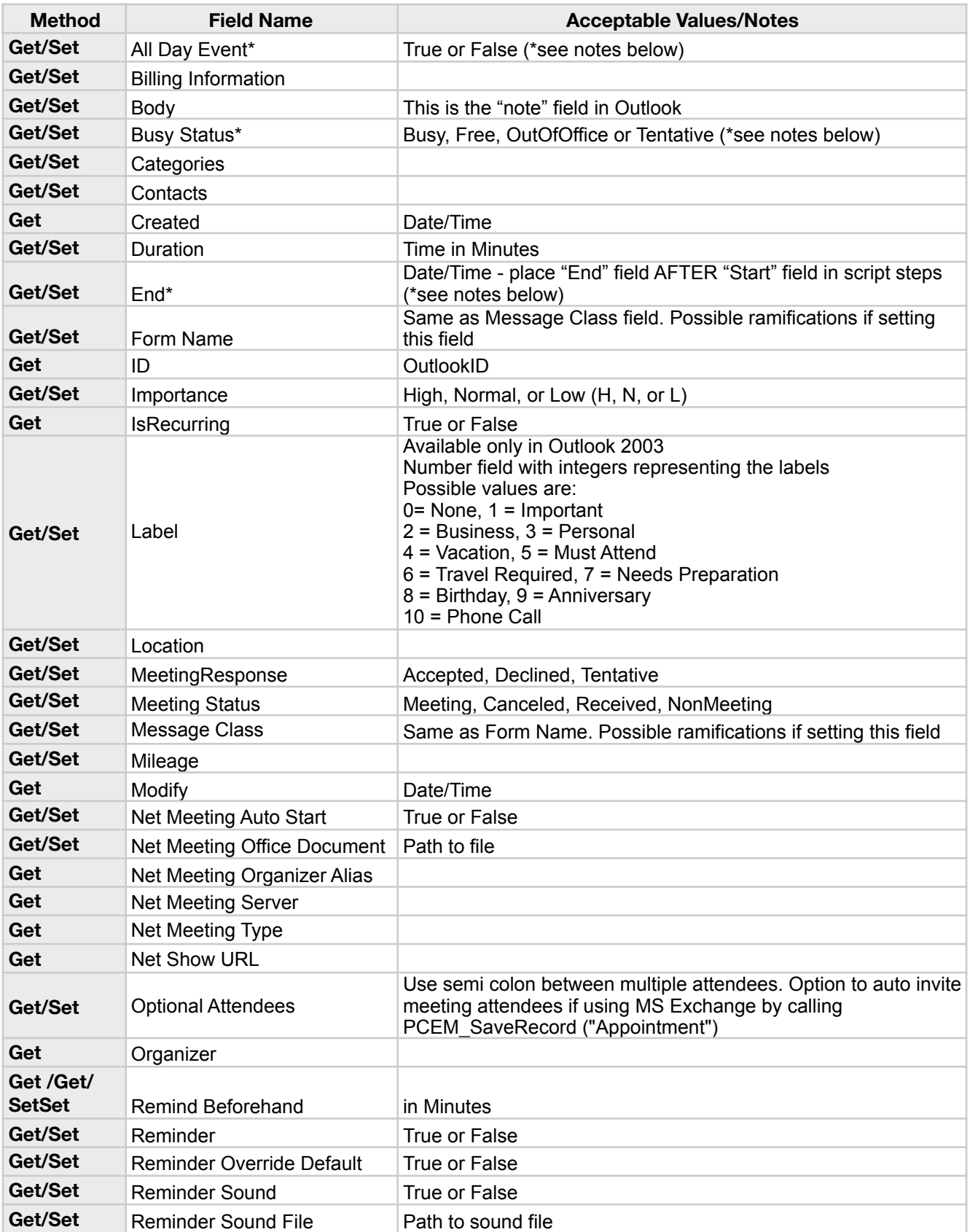

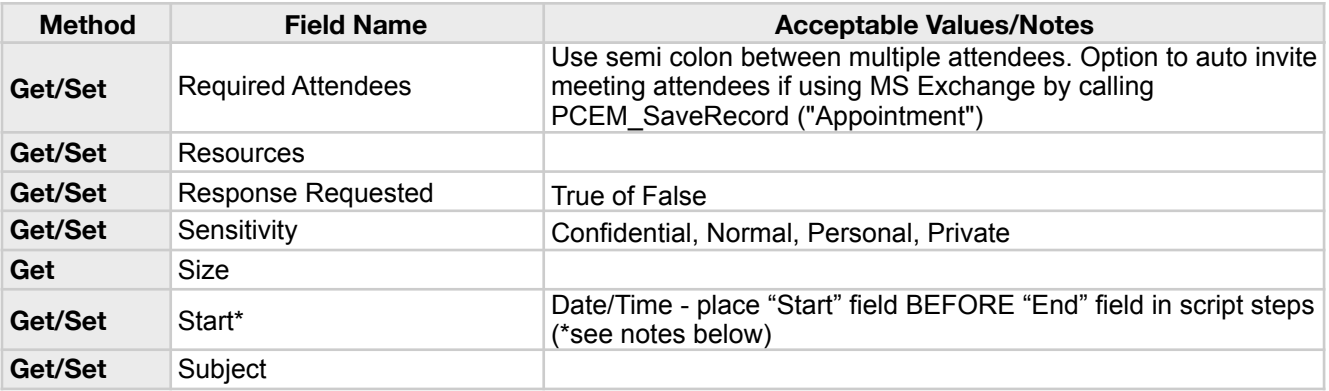

\*When setting the "All Day Event", "Busy Status", "End", or "Start" fields, then the fields will be adjusted accordingly to Outlook's rules. The value of one field can override and change the value of another field in Outlook regardless of what has been scripted in FileMaker. Please read examples below.

Example 1: In FileMaker if you set the "All Day Event" field to true BEFORE setting the "Start" and "End" fields then the event will NOT be marked as an all day event, but rather will have a start and end time as the "Start" and "End" fields were set AFTER the "All Day Event" field. The reverse is also true. If you set the "All Day Event" field to True AFTER you set the "Start" and "End" fields, then the event will be marked as an all day event without any specific times as the event is now an all day event. Outlook does not allow times to be applied to an all day event.

Example 2: In Outlook if the event status is marked as "Busy" and you then select the "All Day Event" check box, the event status will automatically be updated to "Free" even though you did not manually change the event status. This is because so many all day events are holidays, birthdays, and anniversaries that don't affect your availability, so Outlook automatically sets the status of an all day event to Free. Please open up Outlook by itself to see this behavior for yourself.

Since our plug-in adheres to the rules and functionality of Outlook, please be aware of the order you set these fields in your FileMaker script steps. We recommend setting these fields in the order shown below. However, the field order of the script steps should be carefully designed and tested by a developer according to your solution and use.

- PCEM\_SetFieldData( "Start" ; Calendar:: Start )
- PCEM\_SetFieldData( "End" ; Calendar:: End )
- PCEM\_SetFieldData( "All Day Event" ; Calendar:: All Day Event )
- PCEM SetFieldData( "Busy Status" ; Calendar:: Busy Status )

# <span id="page-34-0"></span>**Available Task Fields**

in a Tasks folder.

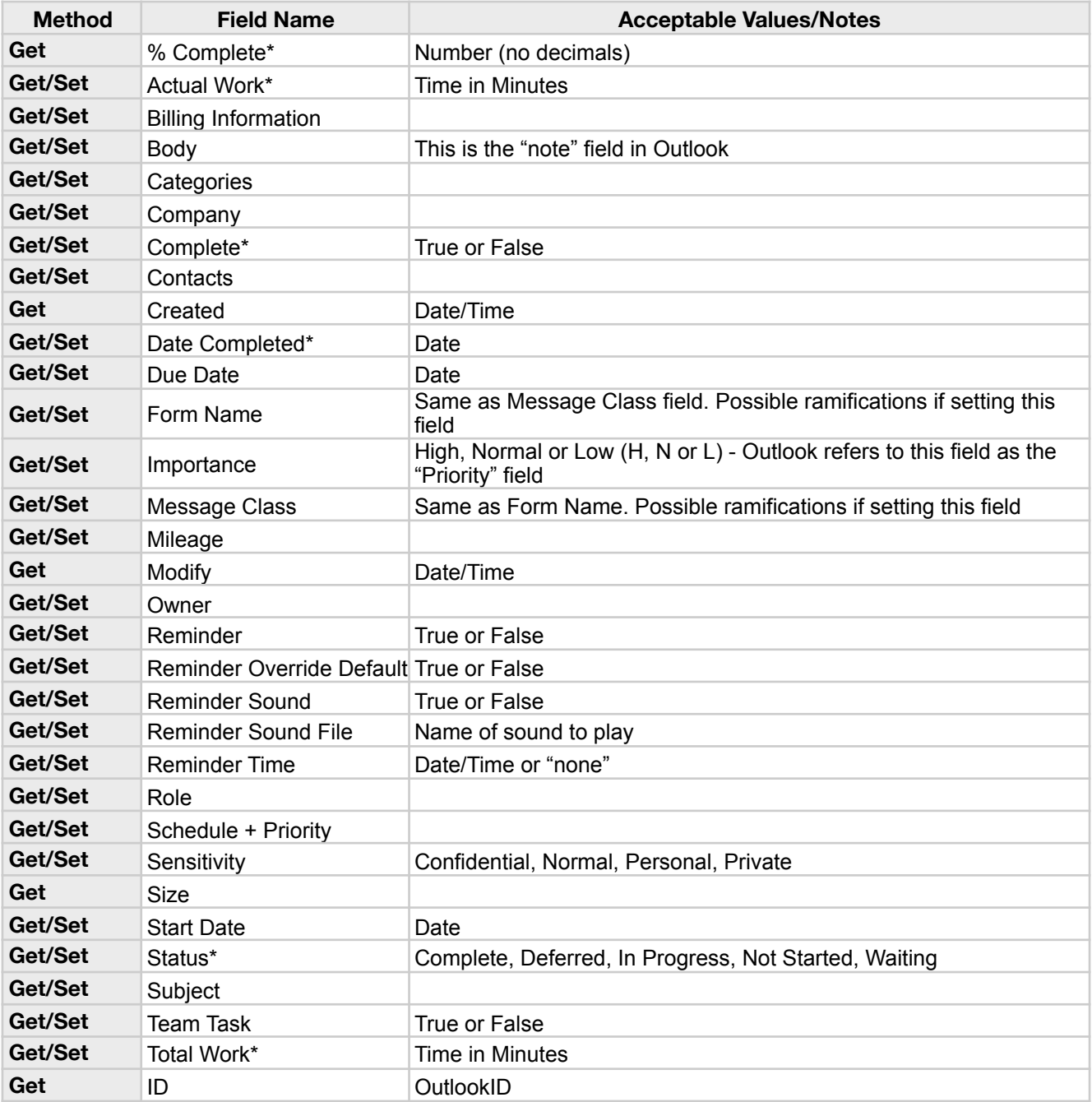

\*The Outlook fields "% Complete", "Date Complete", "Complete", "Status", "Actual Work", and "Total Work" fields can recalculate their results based off of one another. If using these fields, then we recommend exploring your Outlook version as a guide to understand how these fields relate to each other. For example:

- If "Status" field is set to Complete, then the "% Complete" field will be set to 100

- If "%Complete" is set to 0, then the "Status" field will be set to NotStarted

- If you want to update the "% Complete" field independently of the "Actual Work" and/or "Total Work" fields, then set the "% Complete" field last or after these fields\*

# <span id="page-35-0"></span>**Available Note Fields**

Note Items represents a note in a Notes folder.

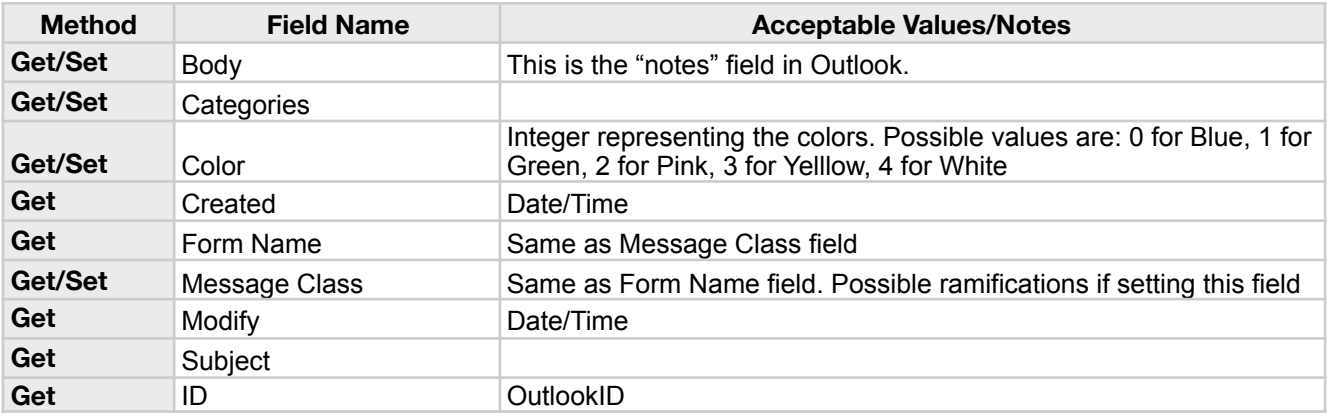

# <span id="page-36-0"></span>**Available Distribution List Fields**

Distribution List Items represent a distribution list in a Contacts folder. A distribution list can contain multiple recipients and is used to send messages to everyone in the distribution list

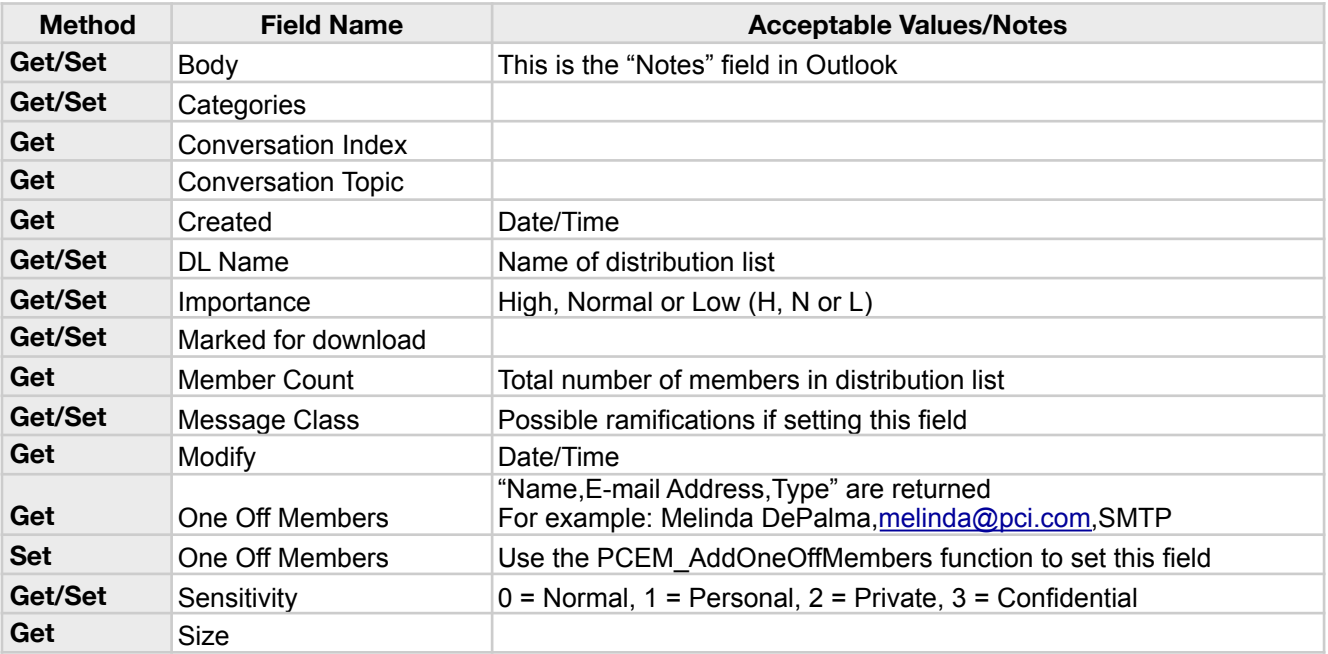

# <span id="page-37-0"></span>**Available Post Fields**

Post Items represents a post in a public folder that others may browse.

Unlike a MailItem object, a PostItem object is not sent to a recipient. You use the Post method, which is analogous to the Send method for the MailItem object, to save the PostItem to the target public folder instead of mailing it.

Use the CreateItem or CreateItemFromTemplate method to create a PostItem object that represents a new post.

Use Items(index), where index is the index number of a post or a value used to match the default property of a post, to return a single PostItem object from a public folder.

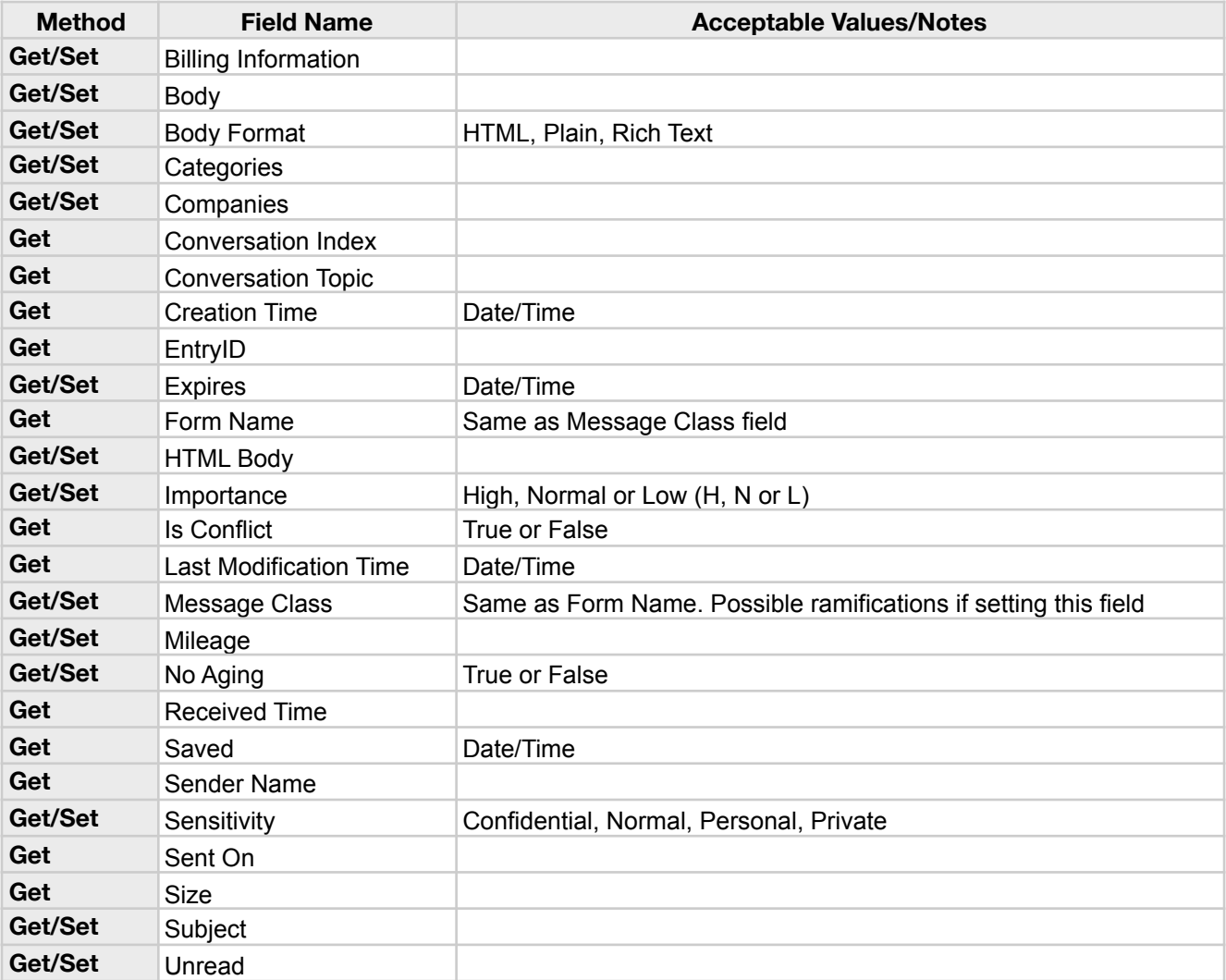

# <span id="page-38-0"></span>**Available Journal Fields**

Journal Items represents a journal entry in a Journal folder.

NOTE: Journal has been disabled as of the Outlook 2013 release. Please see link for other discontinued features [and changes in the Outlook 2013 release: https://support.office.com/en-us/article/Discontinued-features-and](https://support.office.com/en-us/article/Discontinued-features-and-changes-in-Outlook-2013-6fad16ab-b50b-4900-81b9-249c71f3027b)[changes-in-Outlook-2013-6fad16ab-b50b-4900-81b9-249c71f3027b](https://support.office.com/en-us/article/Discontinued-features-and-changes-in-Outlook-2013-6fad16ab-b50b-4900-81b9-249c71f3027b)

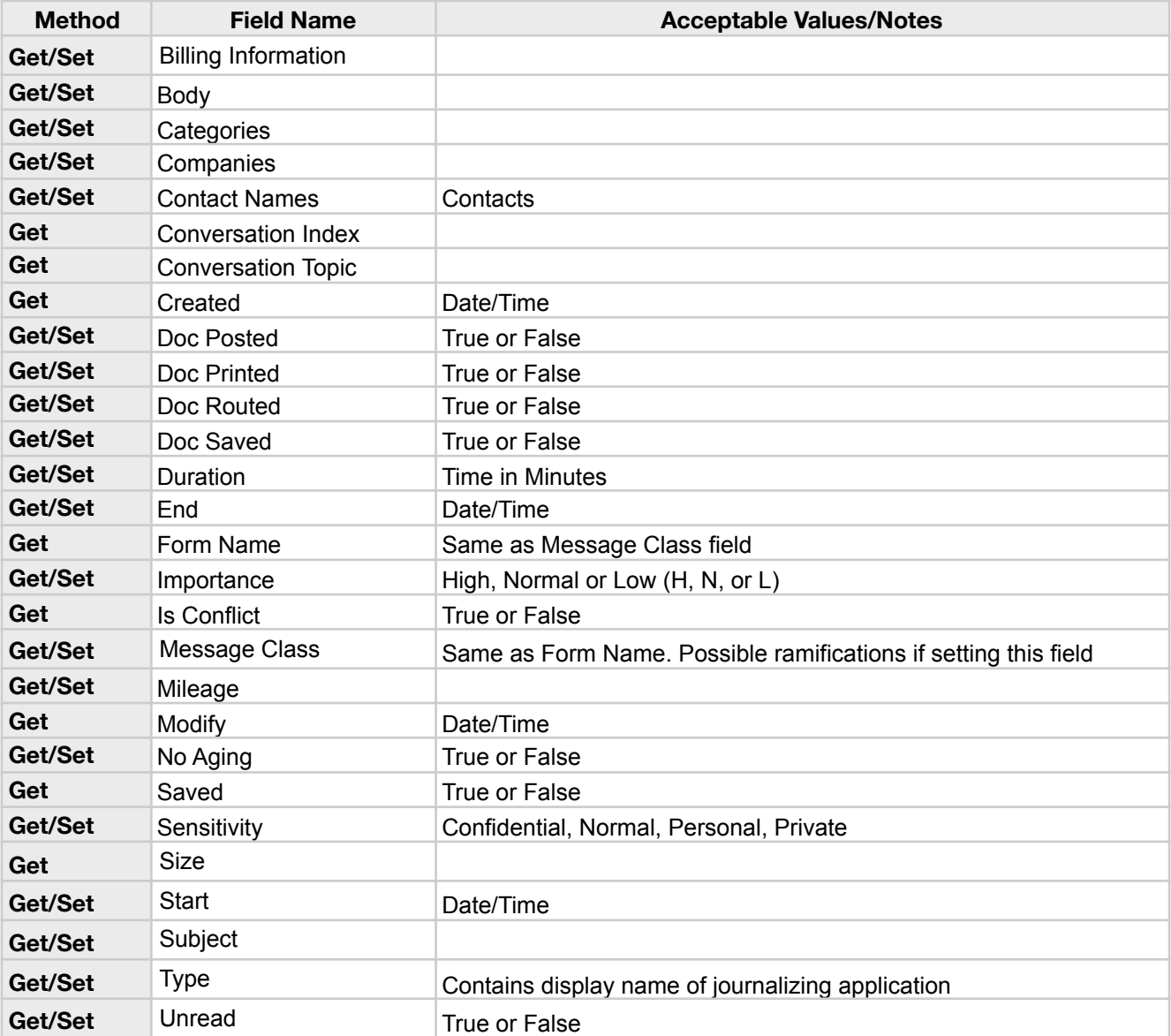

# <span id="page-39-0"></span>**Available Report Fields**

Report items represent a mail delivery report in an Inbox folder. The ReportItem object is similar to a Mail Item object and it contains a report (usually the non-delivery report) or error message from the mail transport system. You cannot create report field items as they are automatically created when any report or error in general is received from the mail transport system.

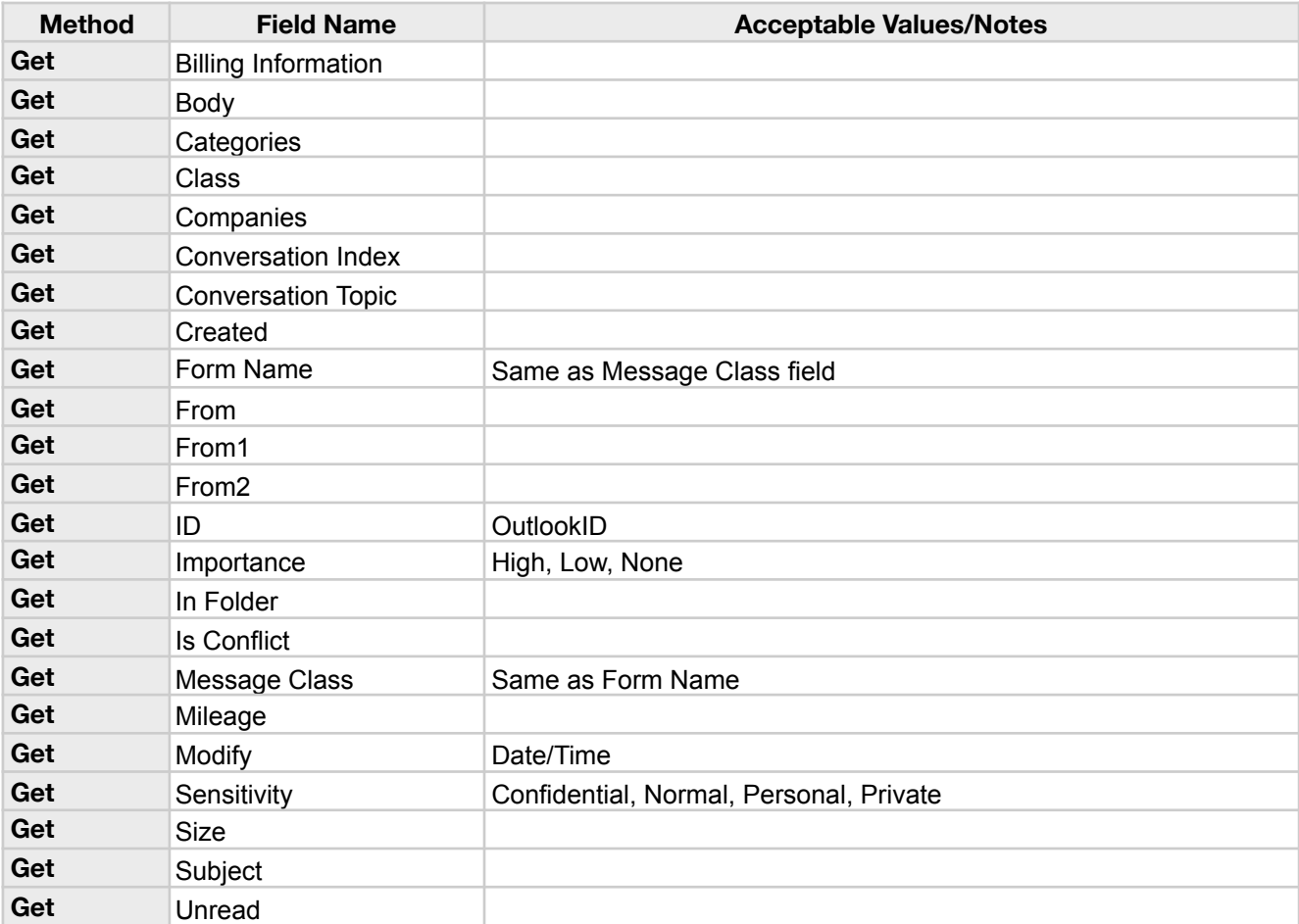

# <span id="page-40-0"></span>**Available Task Request Fields**

Task Request Items represents a change to the recipient's Tasks list initiated by another party or as a result of a group tasking.

Unlike other Microsoft Outlook objects, you cannot create this object. When the sender applies the Assign and Send methods to a TaskItem object to assign (delegate) the associated task to another user, the TaskRequestItem object is created when the item is received in the recipient's Inbox.

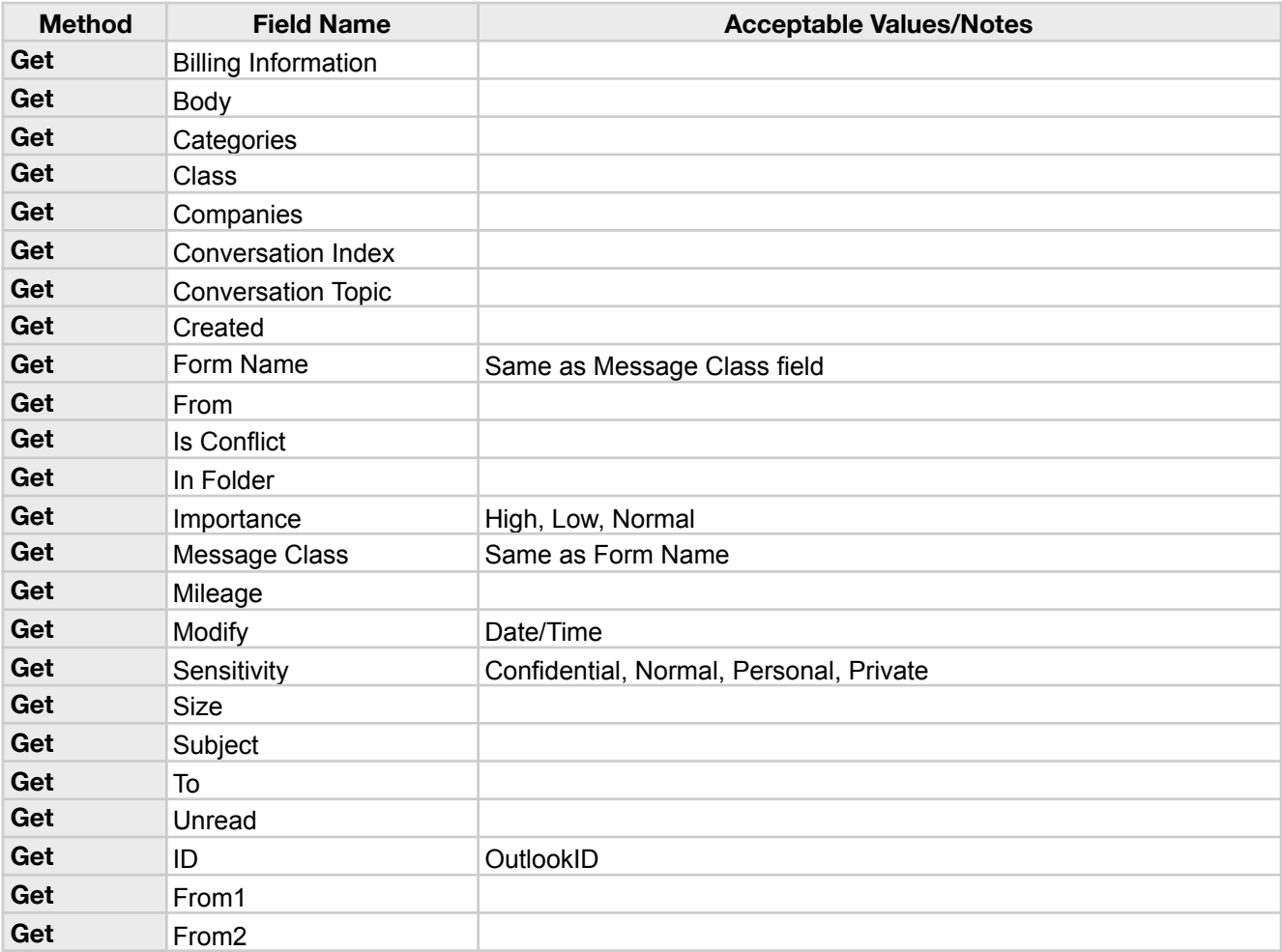

# <span id="page-41-0"></span>**Available Meeting Fields**

Meeting Items represent a change to the recipient's Calendar folder initiated by another party or as a result of a group action. You cannot create Meeting Items as these items are created automatically when you set the MeetingStatus property of an AppointmentItem object and send it to one or more users.

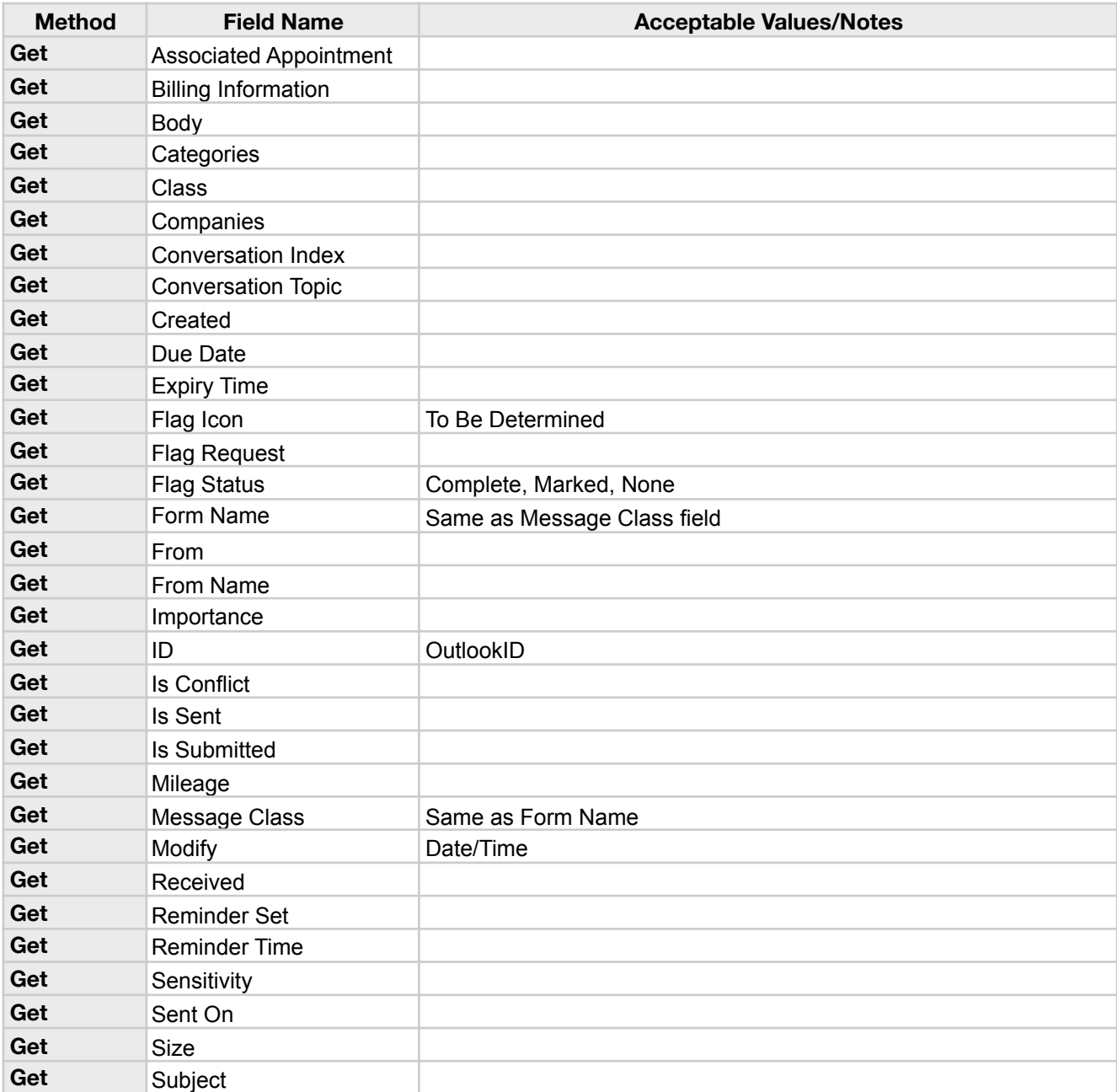

# <span id="page-42-0"></span>**Available Meeting Request Fields**

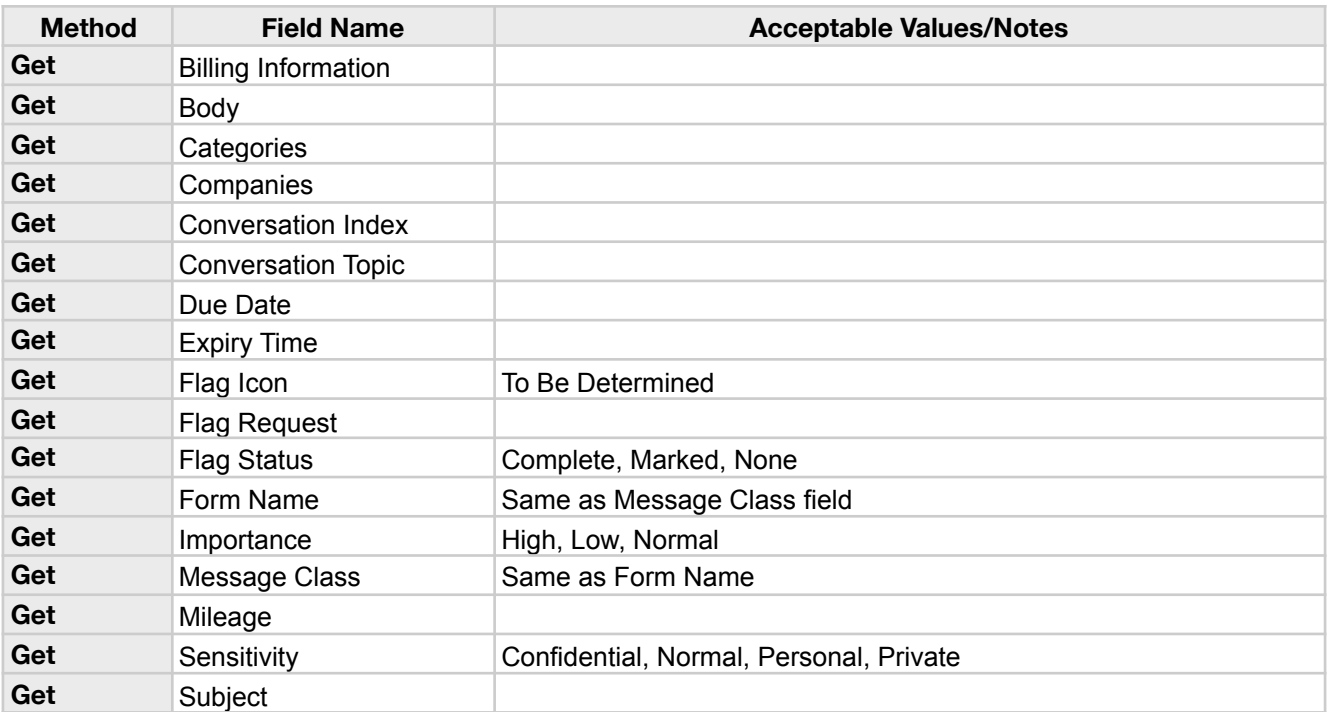

# <span id="page-43-0"></span>**Available Recurrence Pattern Fields**

Recurrence pattern represents the pattern of incidence of recurring appointments and tasks for the associated calendar and task item.

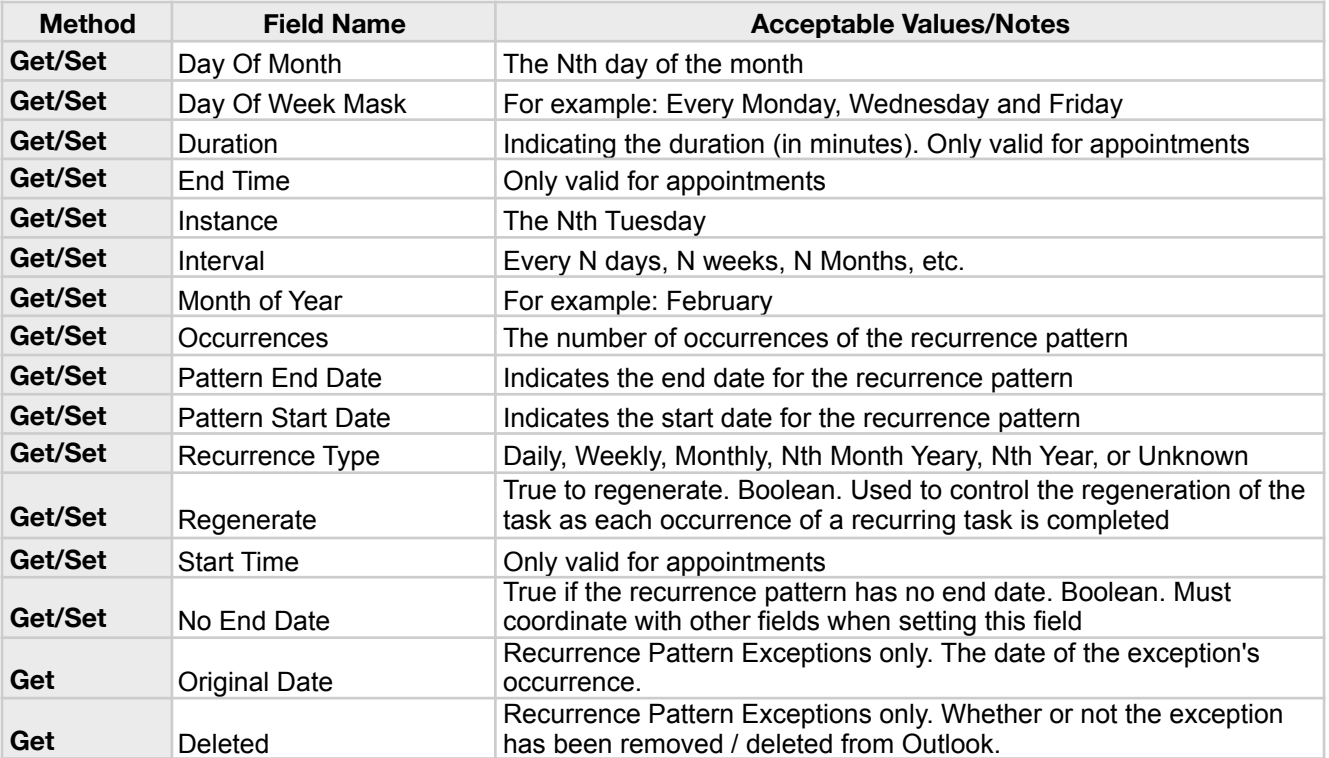

# <span id="page-44-0"></span>**IV. Contact Us**

Successful integration of a FileMaker plug-in requires the creation of integration scripts within your FileMaker solution. A working knowledge of FileMaker Pro, especially in the areas of scripting and calculations is necessary. If you need additional support for scripting, customization or setup (excluding registration) after reviewing the videos, documentation, FileMaker demo and sample scripts, then please contact us via the avenues listed below.

Phone: 760-510-1200 Email: [support@productivecomputing.com](mailto:support@productivecomputing.com) Forum: [www.productivecomputing.com/forum](http://www.productivecomputing.com/forum)

Please note assisting you with implementing this plug-in (excluding registration) is billable at our standard hourly rate. We bill on a time and materials basis billing only for the time in minutes it takes to assist you. We will be happy to create your integration scripts for you and can provide you with a free estimate if you fill out a Request For Quote (RFQ) at [www.productivecomputing.com/rfq](http://www.productivecomputing.com/rfq). We are ready to assist and look forward to hearing from you!